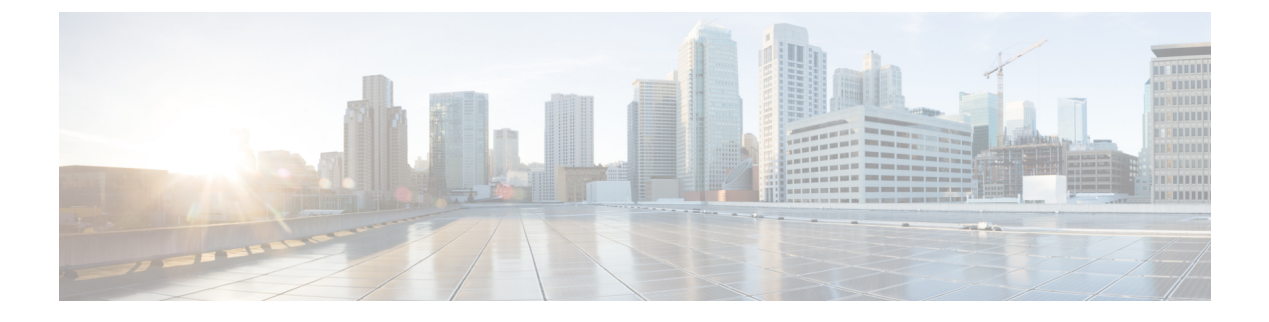

# **SMTP** ルーティングの設定

この章は、次の項で構成されています。

- SMTP [ルートの概要](#page-0-0) (1ページ)
- ローカル [ドメインの電子メールのルーティング](#page-1-0) (2 ページ)
- SMTP [ルートの管理](#page-2-0) (3 ページ)

# <span id="page-0-0"></span>**SMTP** ルートの概要

この章では、Cisco コンテンツ セキュリティ管理アプライアンスを通過する電子メールのルー ティングおよび配信に影響を与える機能、および [SMTP ルート(SMTP Routes)] ページと **smtproutes** コマンドの使用について説明します。

SMTP ルートを使用すると、特定ドメインのすべての電子メールを別の Mail eXchange (MX; メール交換)ホストへリダイレクトできます。たとえば、example.comからgroupware.example.com へのマッピングを作成できます。このマッピングにより、エンベロープ受信者アドレスに @example.com が含まれる電子メールは、代わりに groupware.example.com に転送されます。シ ステムは、通常の電子メール配信のように、groupware.example.com で「MX」ルックアップを 実行し、次にホストで「A」ルックアップを実行します。この代替 MX ホストは、DNS の MX レコードにリストされている必要はなく、電子メールがリダイレクトされているドメインのメ ンバである必要もありません。オペレーティング システムでは、最大 10,000 件の SMTP ルー ト マッピングを Cisco コンテンツ セキュリティ アプライアンスに設定できます ([SMTP](#page-3-0) ルー [トの制限](#page-3-0) (4 ページ) を参照)。

この機能を使用すると、ホストを「ひとかたまりにする」ことができます。example.com など の部分ドメインを指定すると、example.com で終わるすべてのドメインがエントリに一致しま す。たとえば、fred@foo.example.com と wilma@bar.example.com は、両方ともマッピングに一 致します。

SMTP ルート テーブルにホストがない場合は、DNS を使用して MX ルックアップが実行され ます。結果は、SMTP ルート テーブルに対して再チェックされません。foo.domain の DNS MX エントリが bar.domain の場合、foo.domain に送信されるすべての電子メールが bar.domain に配 信されます。bar.domain から他のホストへのマッピングを作成した場合、foo.domain へ送信さ れる電子メールは影響を受けません。

つまり、再帰的なエントリは続きません。a.domainからb.domainにリダイレクトされるエント リがあり、b.domainからa.domainにリダイレクトされるエントリがその後にある場合、メール のループは作成されません。この場合、a.domainに送信される電子メールは、b.domainで指定 された MX ホストに配信されます。反対に、b.domain に送信される電子メールは、a.domain で 指定された MX ホストに配信されます。

すべての電子メール配信で、SMTPルートテーブルは、上から順に読み取られます。マッピン グと一致する最も具体的なエントリが選択されます。たとえば、SMTP ルート テーブルに host1.example.com と example.com の両方のマッピングがある場合は、host1.example.com の方が 具体的なエントリになっているため、こちらが使用されます。具体的でない方の example.com エントリが先にあっても、同じ結果になります。そうでない場合は、エンベロープ受信者のド メインで通常の MX ルックアップが実行されます。

### **SMTP** ルート、メール配信、およびメッセージ分裂

着信:1 つのメッセージに 10 人の受信者がいて、全員が同じ Exchange サーバに属する場合、 AsyncOS では TCP 接続を 1 つ開き、メール ストアには 10 の別々のメッセージではなく、メッ セージを 1 つのみ配置します。

発信:動作は同様ですが、1 つのメッセージが 10 の異なるドメインの 10 人の受信者に送信さ れる場合、AsyncOS では 10 の MTA に対する 10 の接続を開き、それぞれ 1 つの電子メールを 配信します。

分裂:1つの着信メッセージに10人の受信者がいて、全員が別々の着信ポリシーグループ(10 グループ)に属する場合、10人の受信者全員が同じExchangeサーバに属していても、メッセー ジは分裂されます。つまり、10 の別々の電子メールが 1 つの TCP 接続で配信されます。

#### <span id="page-1-0"></span>**SMTP** ルートと発信 **SMTP** 認証

発信 SMTP 認証プロファイルを作成したら、SMTP ルートに適用できます。これにより、ネッ トワークのエッジにあるメール リレー サーバの背後に Cisco コンテンツ セキュリティ アプラ イアンスが位置する場合に、発信メールの認証が可能になります。

# ローカル ドメインの電子メールのルーティング

セキュリティ管理アプライアンスは、次のメールをルーティングします。

- ISQ によりリリースされた、SMTP ルーティングを無視するメッセージ
- アラート(Alerts)
- 指定した宛先にメールできるコンフィギュレーション ファイル
- 定義された受信者にも送信できるサポート要求メッセージ

最後の 2 種類のメッセージは、宛先への配信に SMTP ルートが使用されます。

EmailSecurityApplianceはローカルドメイン宛てのメールを、[管理アプライアンス(Management Appliance)] > [ネットワーク(Network)] > [SMTPルート(SMTP Routes)] ページ(または **smtproutes** コマンド)を使用して指定されたホストにルーティングします。この機能は、

sendmailの**mailertable**機能に似ています。([SMTPルート(SMTPRoutes)]ページと**smtproutes** コマンドは、AsyncOS 2.0 ドメイン リダイレクト機能を拡張したものです)。

GUI のシステム設定ウィザードを完了し、変更を保存した場合、その時点で入力した各 RAT エントリに対してアプライアンス上の最初の SMTP ルート エントリを定義します。 (注)

#### デフォルトの **SMTP** ルート

特殊なキーワード ALL を使用して、デフォルトの SMTP ルートを定義することもできます。 ドメインが SMTP ルート リストで前のマッピングと一致しない場合のデフォルトは、ALL エ ントリで指定された MX ホストにリダイレクトされます。

SMTP ルート エントリを印刷する場合、デフォルトの SMTP ルートは ALL: として一覧表示さ れます。デフォルトのSMTPルートは削除できません。入力した値をクリアすることのみ可能 です。

[管理アプライアンス(Management Appliance)] > [ネットワーク(Network)] > [SMTPルート (SMTP Routes)] ページを使用するか、または **smtproutes** コマンドを使用して、デフォルト の SMTP ルートを設定します。

# <span id="page-2-0"></span>**SMTP** ルートの管理

- SMTP [ルートの定義](#page-2-1) (3 ページ)
- SMTP [ルートの制限](#page-3-0) (4 ページ)
- SMTP [ルートの追加](#page-3-1) (4 ページ)
- SMTP [ルートのエクスポート](#page-3-2) (4 ページ)
- SMTP [ルートのインポート](#page-4-0) (5 ページ)
- SMTP [ルートと](#page-5-0) DNS (6 ページ)

#### <span id="page-2-1"></span>**SMTP** ルートの定義

EmailSecurityApplianceはローカルドメイン宛てのメールを、[管理アプライアンス(Management Appliance) 1>[ネットワーク (Network) 1>[SMTPルート (SMTP Routes) 1ページ (または **smtproutes** コマンド)を使用して指定されたホストにルーティングします。この機能は、 sendmailのmailertable機能に似ています。([SMTPルート(SMTPRoutes)]ページと**smtproutes** コマンドは、AsyncOS 2.0 ドメイン リダイレクト機能を拡張したものです)。

[管理アプライアンス(Management Appliance)] > [ネットワーク(Network)] > [SMTPルート (SMTP Routes)] ページ(または **smtproutes** コマンド)を使用してルートを作成します。新 しいルートを作成するには、まず、永続的なルートを作成するドメインまたはドメインの一部 を指定する必要があります。次に、宛先ホストを指定します。宛先ホストは、完全修飾ホスト 名として入力することも、IP アドレスとして入力することもできます。特殊な宛先ホスト /dev/null を指定して、エントリに一致するメッセージを廃棄することもできます。(つまり、

デフォルト ルートに /dev/null を指定することで、アプライアンスで受信されたメールが配信 されないようにすることができます)。

複数の宛先ホスト エントリに、完全修飾ホスト名と IP アドレスの両方を含めることができま す。複数のエントリを指定する場合は、カンマで区切ります。

1 つまたは複数のホストが応答しない場合、メッセージは到達可能なホストの 1 つに配信され ます。設定されたすべてのホストが応答しない場合、メールはそのホストのキューに格納され ます(MX レコードの使用にフェールオーバーしません)。

#### <span id="page-3-0"></span>**SMTP** ルートの制限

最大 10,000 ルートまで定義できます。ALL による最終的なデフォルト ルートは、この制限に 含まれます。したがって、定義できるのは最大 9,999 のカスタム ルートと、特殊キーワード ALL を使用する 1 つのルートです。

#### <span id="page-3-1"></span>**SMTP** ルートの追加

- ステップ1 (新しい Web インターフェイスのみ) セキュリティ管理アプライアンスで をクリックして、レガシー Web インターフェイスをロードします。
- ステップ **2** [管理アプライアンス(Management Appliance)] > [ネットワーク(Network)] > [SMTPルート(SMTP Routes)] を選択します。
- ステップ **3** [ルートを追加(Add Route)] をクリックします。
- ステップ **4** 受信側ドメインと宛先ホストを入力します。複数の宛先ホストを追加するには、[行の追加(Add Row)] をクリックし、新しい行に次の宛先ホストを入力します。
- ステップ **5** ポート番号を指定するには、宛先ホストに「:*<port number>*」を追加します(例:example.com:25)
- <span id="page-3-2"></span>ステップ **6** 変更を送信し、保存します。

## **SMTP** ルートのエクスポート

Host Access Table (HAT) および Recipient Access Table (RAT) の場合と同様に、ファイルをエ クスポートおよびインポートして SMTP ルート マッピングを変更することもできます。

- ステップ1 [SMTPルート(SMTP Routes)] ページの [SMTPルートをエクスポート(Export SMTP Routes)] をクリック します。
- ステップ **2** ファイルの名前を入力し、[送信(Submit)] をクリックします。

### <span id="page-4-0"></span>**SMTP** ルートのインポート

Host Access Table (HAT) および Recipient Access Table (RAT) の場合と同様に、ファイルをエ クスポートおよびインポートして SMTP ルート マッピングを変更することもできます。

- ステップ1 [SMTPルート(SMTP Routes)] ページの [SMTPルートをインポート(Import SMTP Routes)] をクリックし ます。
- ステップ **2** エクスポートした SMTP ルートを含むファイルを選択します。
- ステップ **3** [送信(Submit)] をクリックします。インポートによって既存の SMTP ルートがすべて置き換えられるこ とが警告されます。テキスト ファイル内のすべての SMTP ルートがインポートされます。
- ステップ **4** [インポート(Import)] をクリックします。

ファイル内に「コメント」を配置できます。文字「#」で始まる行はコメントと見なされ、AsyncOSによっ て無視されます。次に例を示します。

# this is a comment, but the next line is not

ALL:

この時点で、電子メール ゲートウェイの設定は次のようになります。

図 **<sup>1</sup> : E** メール ゲートウェイの設定

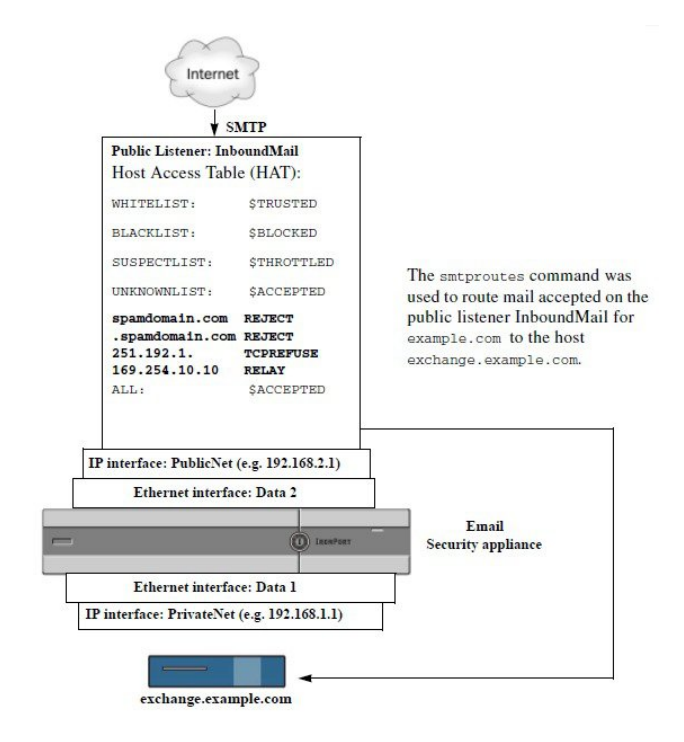

### <span id="page-5-0"></span>**SMTP** ルートと **DNS**

特殊なキーワード USEDNS を使用すると、特定ドメインの次のホップを決定する MX ルック アップがアプライアンスで実行されます。これは、サブドメイン宛のメールを特定ホストへ ルーティングする必要があるときに便利です。たとえば、example.com へのメールが企業の Exchange サーバに送信されるようにする場合、SMTP ルートは次のようになります。

example.com exchange.example.com

ただし、さまざまなサブドメイン (foo.example.com) 宛のメールの場合は、次のような SMTP ルートを追加します。

.example.com USEDNS